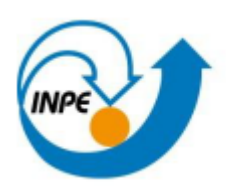

Ministério da Ciência, Tecnologia e Inovação

## **Relatório da Atividade Laboratorial 1 da disciplina de GeoProcessamento – SER300**

**Leandro Salmagi Coutinho**

03 de Abril de 2013

## **Resumo:**

A atividade de laboratório 1 consistiu basicamente da realização de várias operações, detalhadas passo a passo, botão a botão, de importação de dados de diversos formatos para o banco de dados do Spring e processamento de tais dados.

O procedimento foi todo feito com a versão 32-bit para Windows, seguindo o roteiro fornecido pelos responsáveis pela disciplina.

Foram importados dados e geo-dados sobre a estrutura política, hídrica, morfológica e urbana do Distrito federal, bem como algumas imagens de satélites para posterior classificação e elaboração de mapas temáticos.

Ao longo das atividades, quatro objetivos básicos foram atingidos: Identificar usos e coberturas do plano piloto; Identificar áreas em cotas altimétricas; Verificar as condições de acesso ao Plano Piloto; Computar a declividade média dentro de cada quadra do plano piloto.

## **Procedimento:**

De início, foi adquirido um software auto-executável que extraiu diversas pastas de guias, documentos e dados para serem utilizados na prática. Foi baixado dos servidores do INPE, também, o software Spring 64-bit, porém, ele se mostrou instável ao longo da prática e foi substituído pela sua versão 32-bit.

O exercício laboratorial foi desenvolvido em uma série de "Exercícios", todos descritos passo a passo, que constituíram, em sua maioria, na importação de dados para o Banco de Dados criado para o projeto.

Resumidamente, os exercícios consistiram em:

- Importação do banco do polígono limite do Distrito Federal, a partir de um arquivo shape;
- Importação dos dados dos Corpos de Água do DF, a partir de arquivos '.spr' ;
- Importação das Linhas e Polígonos dos Rios do DF, a partir de arquivos shape;
- Importação dos dados referentes às escolas do DF, a partir de arquivos shape;
- Importação das regiões administrativas, a partir de arquivos ASCII-Spring;
- Importação das rodovias, a partir de arquivos ASCII-Spring;
- Importação da Altimetria do DF, a partir de arquvis DXF e DWG;
- Importação das quadras de Brasília, a partir de arquivos '.spr';
- Atualização dos dados de declividade das quadras por meio do LEGAL;
- Importação de três bandas de imagem ETM e de uma imagem sintética QuickBird;
- Classificação supervisionada por Pixels a partir das imagens ETM;

Utilizando o Plano de Informações de Altimetria, e usando o mapa de drenagem como linhas de quebra, foi gerada uma grade triangular TIN, exibida na Figura 1.

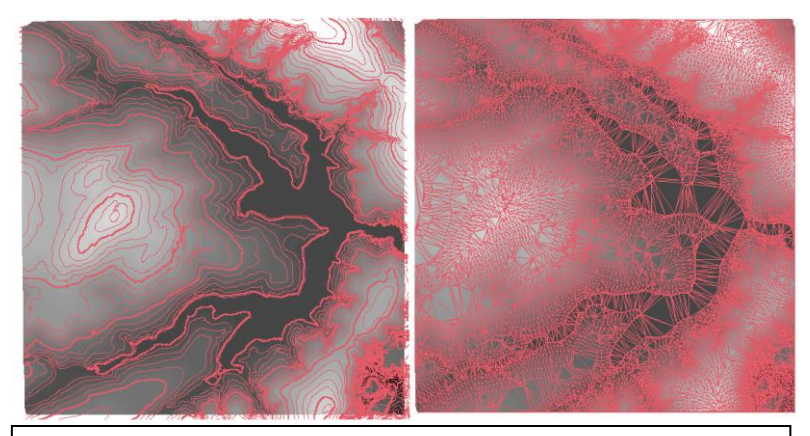

**Figura 1 - Mapa Altimétrico. À esquerda, exibido em fatiamento, e à direita, exibido em grade TIN.**

Para a identificação de usos de solo, foram utilizadas três bandas de imagem ETM, bandas 3,4 e 5, aplicadas respectivamente nas cores falsas Azul, Vermelha e Verde, de modo a se observar as regiões urbanas em tons azulados, mata densa em tons avermelhados, corpos de água em tons escuros, e a grande parte de serrado em tons de verde claros, levemente pigmentados em vermelho e marrom. O resultado da composição falsa pode ser observado na Figura 2.

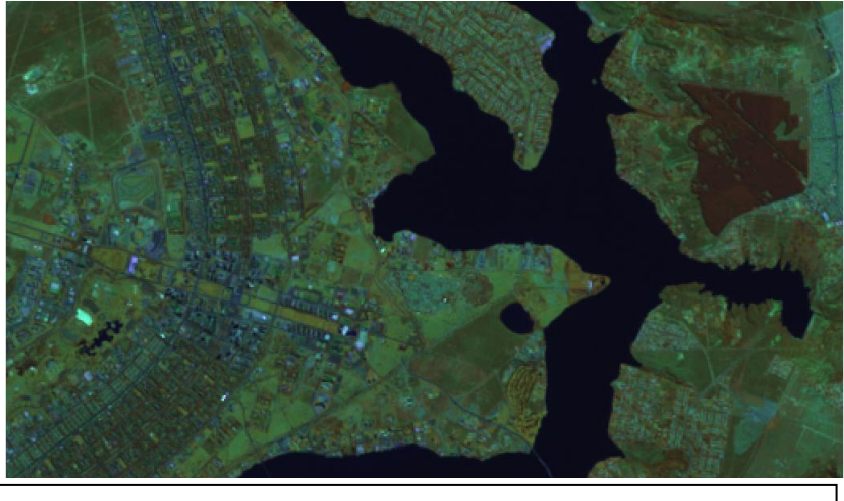

**Figura 2 – Composição BRG das respectivas bandas 3,4 e 5 ETM para a região de Brasília.**

Tal composição foi utilizada para se criar um mapa temático de classes Urbana, Serrado, Mata, Reflorestamento, Água e Culturas, a partir da classificação supervisionada por pixels amostrados. O resultado da classificação pode ser observada na Figura 3, sobre a mesma região exibida na Figura 2.

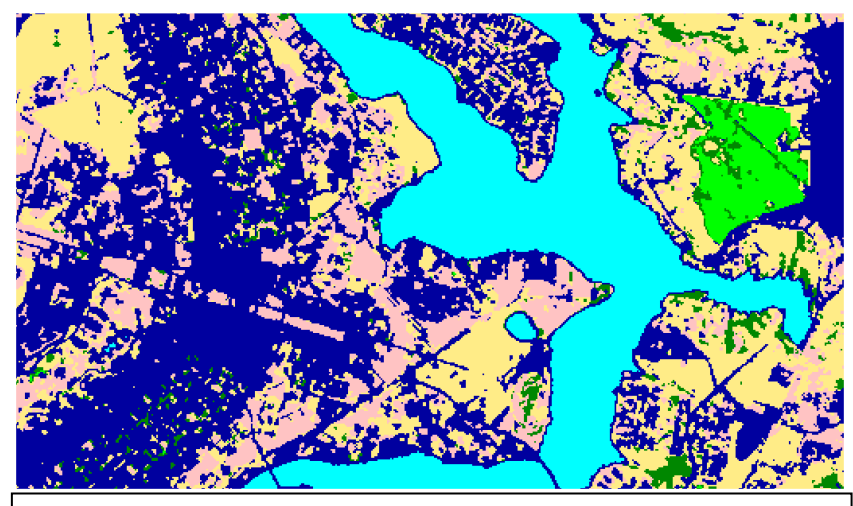

**Figura 3 – Mapa temático gerado pelas imagens ETM. As áreas azuis claras e escuras são respectivamente corpos de água e áreas urbanas. As regiões verdes são reflorestamentos (claras) e matas (escuras) As áreas roseadas são culturas, e as beges são regiões de cerrado.**

Foi também calculado a declividade para cada quadra de Brasília, utilizando um comando fornecido em LEGAL, atualizando-se a coluna descritiva "MDECLIV" para cada quadra, conforme se ilustra na Figura 4.

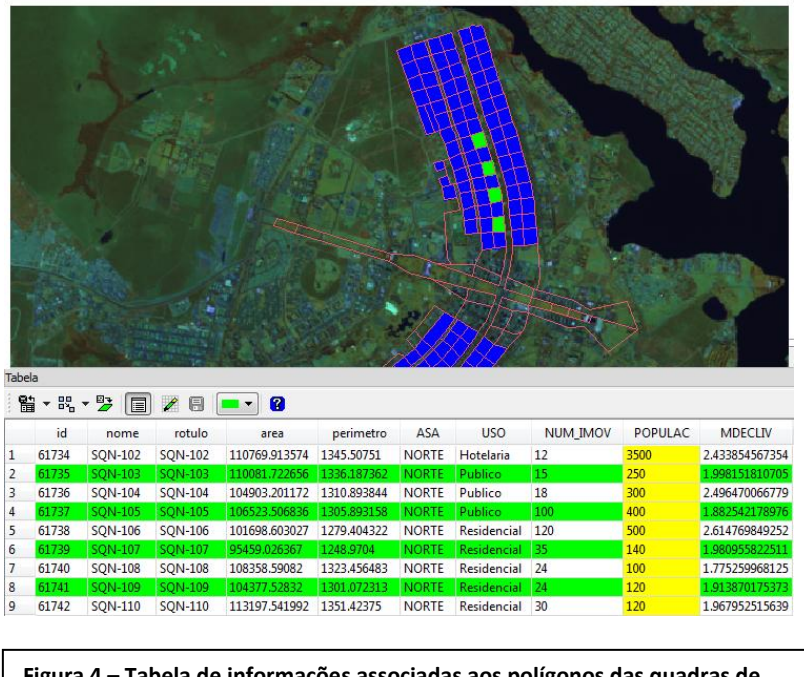

**Figura 4 – Tabela de informações associadas aos polígonos das quadras de Brasília. Cada linha verde da tabela exibida no Spring corresponde a uma quadra selecionada na figura logo acima.** 

## **Conclusão:**

A atividade toda foi desenvolvida ao longo de 14 passos descritos detalhadamente pelo guia, cujos desenvolvimentos delongados não são interessante a este relatório. Porém, foram muito úteis para que o autor deste viesse a se habituar com o ambiente do GIS Spring, com suas funcionalidades, ferramentas, menus, e viesse a entender de modo mais sólido a relação entre os diversos planos de informação e tabelas, e como um novo Plano de Informação pode ser gerado a partir de outro.